# Fiche nouveautés V2.6.0 WINDY

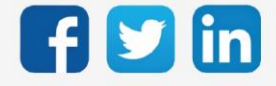

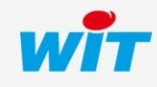

www.wit.fr

## Version WINDY V2.6.0

# SOMMAIRE

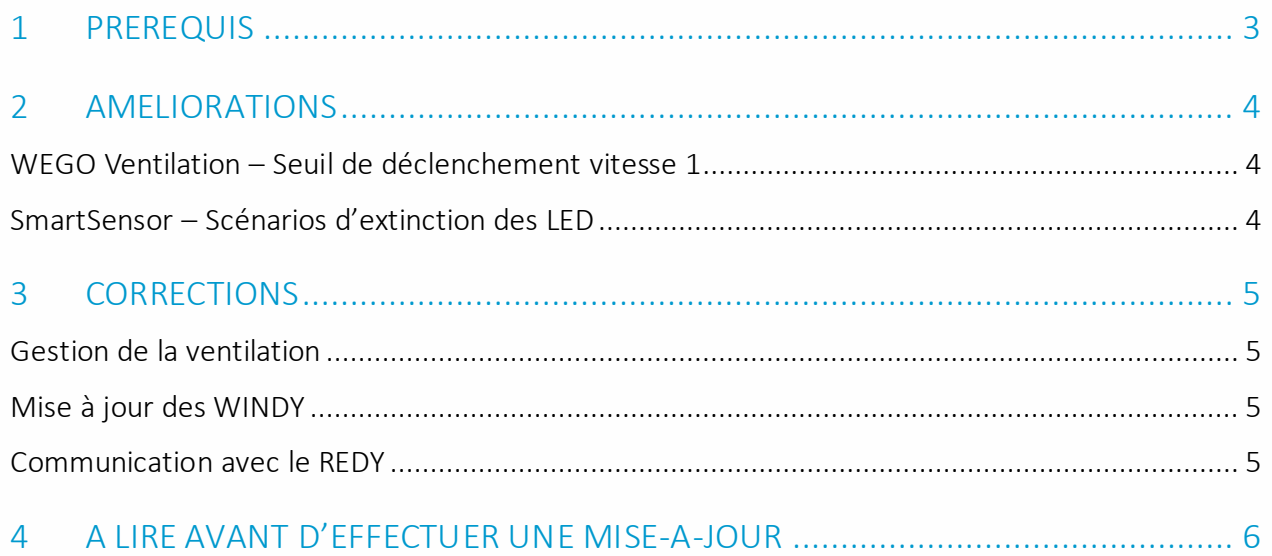

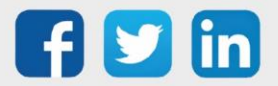

## Version WINDY V2.6.0

#### <span id="page-2-0"></span>1 PREREQUIS

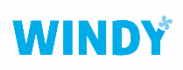

Il est nécessaire d'utiliser la version minimale 2.3.0 du WINDY-PC Tool pour programmer depuis le mode off-line d'une version WINDY 2.6.0.

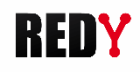

Il est nécessaire d'utiliser la version minimale 14.4.3 de l'ULI REDY pour fonctionner avec une version WINDY 2.6.0.

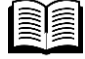

Pour plus d'informations sur l'utilisation du WINDY, se référer à la documentation Manuel d'utilisation WINDY [sur www.wit.](https://www.wit.fr/)fr, espace Téléchargement.

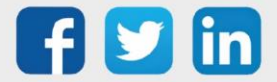

## Version WINDY V2.6.0

#### <span id="page-3-0"></span>2 AMELIORATIONS

## <span id="page-3-1"></span>WEGO Ventilation – Seuil de déclenchement vitesse 1

Le WEGO Ventilation permet désormais de paramétrer un seuil de déclenchement de la vitesse 1 (auparavant à 1%).

Cela permet, notamment sur la régulation de vitesse en TOR, de ne pas générer d'inconfort lorsque la vanne de régulation est ouverte à un faible pourcentage.

#### <span id="page-3-2"></span>SmartSensor – Scénarios d'extinction des LED

Le WINDY intègre désormais des scénarios d'extinction des LED :

- o 1<sup>er</sup> scénario : fonctionnement actuel, la puissance d'allumage des LED ne varie pas.
- o 2<sup>nd</sup> scénario : abaissement de la luminosité si pas d'action sur le SmartSensor au bout de 10 secondes.
- o 3 ème scénario : extinction de la luminosité si pas d'action sur le SmartSensor au bout de 10 secondes.

Pour les scénarios 2 et 3, un simple appui sur les SmartSensor permet de les rallumer à la puissance d'allumage initiale.

Nécessite les versions minimales 1.3.0 (CY) et 2.2.0 (MC) des SmartSensor.

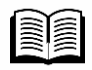

Pour plus d'informations sur la mise à jour d'un SmartSensor, se référer à la documentation FAQ #87 - Mettre à jour un SmartSens[or sur www.w](http://www.wit.fr/)it.fr.

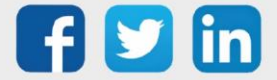

### <span id="page-4-0"></span>3 CORRECTIONS

#### <span id="page-4-1"></span>Gestion de la ventilation

L'arrêt de la ventilation est désormais correctement gérée suite à un défaut DI pendant un forçage utilisateur.

## <span id="page-4-2"></span>Mise à jour des WINDY

Des messages d'erreurs pouvaient apparaitre suite à une mise à jour de plusieurs WINDY alors que celles-ci s'étaient bien déroulées.

Après une mise à jour, le WINDY redémarre au bout de 12 secondes.

#### <span id="page-4-3"></span>Communication avec le REDY

Dans certains cas, les WINDY pouvaient stopper les échanges avec le REDY en affichant dans la ressource WINDY : « Connecté (Erreur de communication) »

Afin de résoudre ce phénomène, la procédure est la suivante :

#### Depuis le REDY

- 1) Redémarrer le WINDY concerné
- 2) Apprès reconnexion, mettre à jour le WINDY en V2.6.0, le WINDY va redémarrer automatiquement.

#### Depuis le WINDY (connexion USB)

Mettre à jour le WINDY en V2.6.0, le WINDY va redémarrer automatiquement.

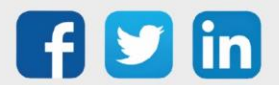

### <span id="page-5-0"></span>4 A LIRE AVANT D'EFFECTUER UNE MISE-A-JOUR

- 1. Avant toute mise-à-jour, il est vivement conseillé de réaliser une sauvegarde du paramétrage ainsi qu'un export du fichier de paramétrage (.WK8).
- 2. Une fois la mise-à-jour effectuée, il n'est plus possible de revenir à une version antérieure sans risque d'altérer le paramétrage présent dans le système.

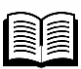

Pour plus d'informations sur la mise à jour d'un WINDY, se référer à la documentation Manuel d'utilisation WINDY [sur www.wit.](http://www.wit.fr/)fr.

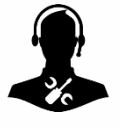

Pour tout renseignement complémentaire, notre support technique se tient à votre disposition par e-mail à [hot-line@wit.fr](mailto:hot-line@wit.fr) ou par téléphone au +33 (0)4 93 19 37 30.

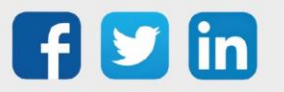